### THE VIRTUAL OBSERVATORY (VO)

### Discovery and Exploration in the VO

Christopher J. Miller Asst. Professor, Astronomy University of Michigan

# Why Discovery and Exploration?

• Astronomy is a resource intensive research field

- We require data data to plan our proposals, write papers, and answer the interesting questions.
- We rely on access to non-data resources which enable us to utilize the data
- Discovery versus Exploration
	- Discovery: The act of searching for and finding a resource that we can use
	- Exploration: The act of "informed wandering", which may or may not lead us to a resource we can use
- All in the context of the VO

### How do astronomers explore and discover?

### **Google**

– Search the web (and hope for the best)

- Journals and their portals
	- Go to the published source
- Data "Ingesters"
	- The data collectors
- Archive Centers
	- The data guardians
- The VO

# Astronomy via Google

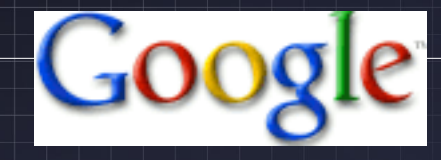

I know of the name or descriptor of a resource (e.g., data for M31). I then simply type, click, and search the WWW I then get re-directed to another resource, usually a Journal article, occasionally another web page, and rarely a data source). I get my data or resources from this other source.

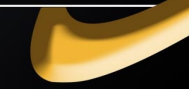

Web Images Maps News Shopping Gmail more

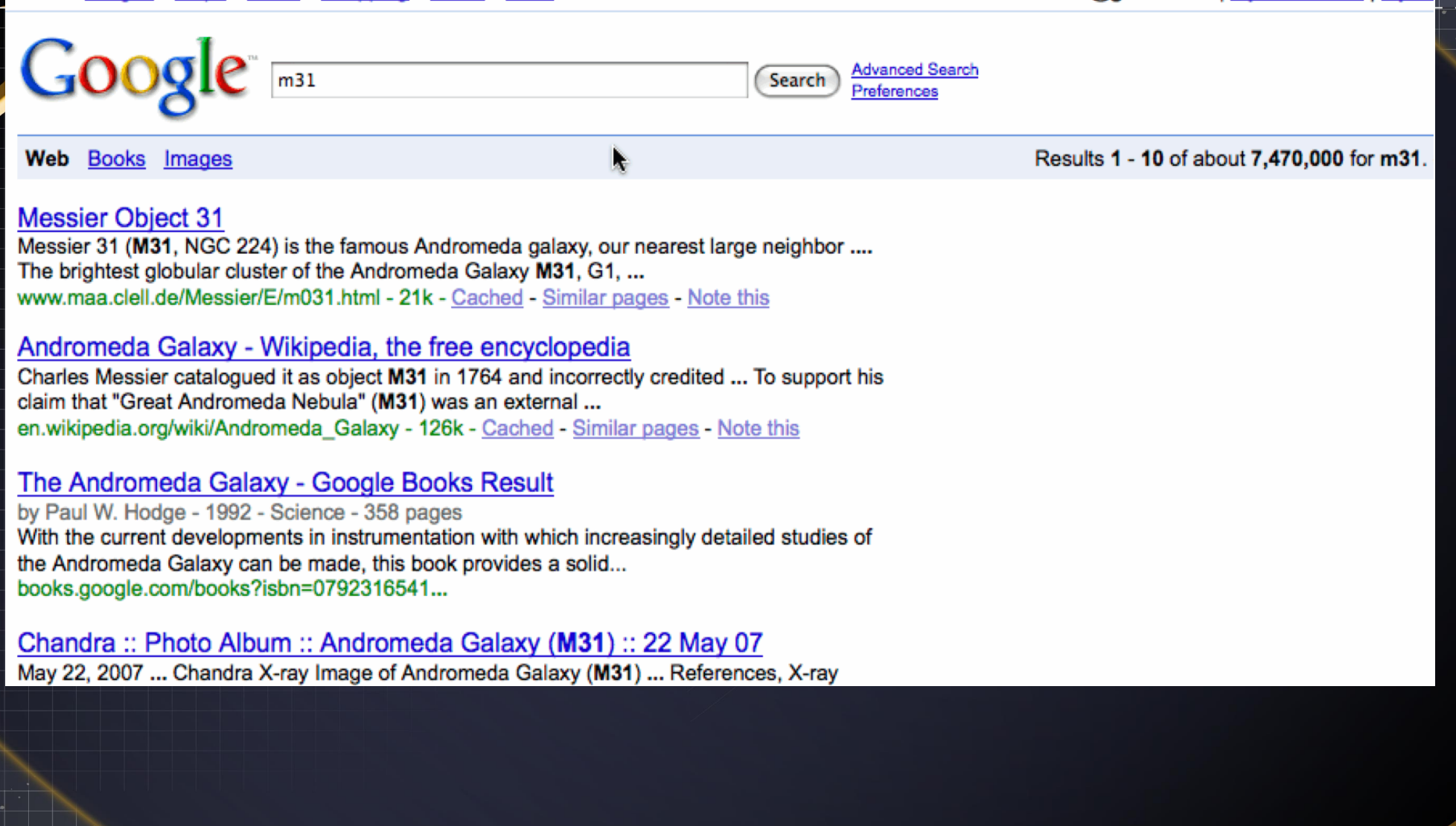

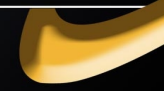

# Astronomy via Google

### **Works Well When:**

- You just want to type and click to search the WWW
- You want to search every posted PDF paper
- You want to find out everything about something
- You want search results sorted by "relevance"

### **Doesn't Work Well When:**

- The data you want is not searchable "in" the WWW
- You really don't want all of those "un-refereed" papers
- You don't want to find out everything
- You want order out of chaos

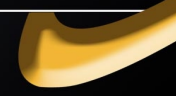

# Astronomy via Journals

**IOP** Institute of Physics

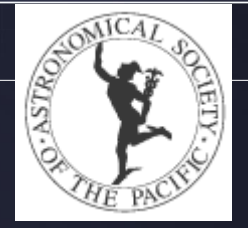

I read an article and "see" data. I phone or email the author for data-on-media.

ads

I transcribe journal tables into electronic format.

I copy and paste HTML/LaTeX versions of tables. I access electronic tables directly

#### **SAO/NASA Astrophysics Data System (ADS)**

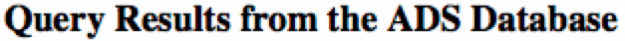

Retrieved 200 abstracts, starting with number 1. Total number selected: 6309.

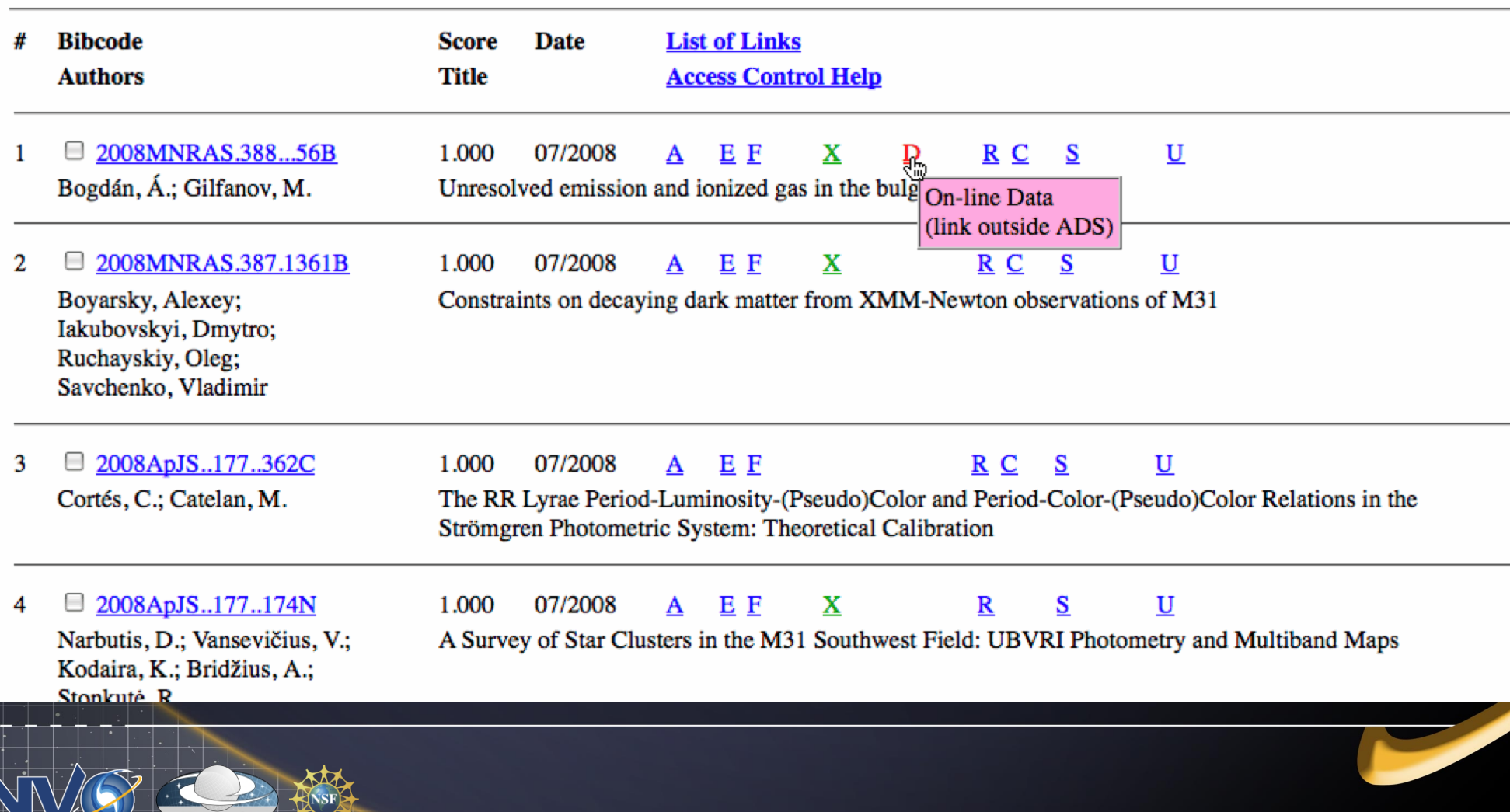

Go to bottom of page

Sort options

Sign on

 $\Rightarrow$ 

## Astronomy via Journals

### **Works Well When:**

- You personally know the author and their specialty
- You want to explore related research
- You are searching for an "entity"
- You have lots of time and good book keeping skills

#### **Doesn't Work Well When:**

- You want to search near a position or within a footprint
- You want "raw" data
- You have >10s of entities
- You want to spatially crossmatch between entities

### Astronomy via the Data Ingesters

●

●

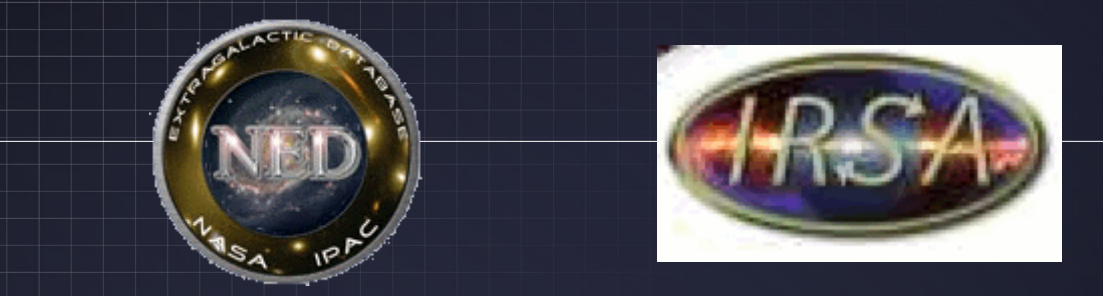

I want to search a "Database of Everything". I have an object name or a position on the sky. I search and see links to 100s or 1000s of objects, each with their own references. I browse through the top N of these objects and their references to decide which data are the ones I want.

I then use the ingested data values or the original references to create a useful datatable.

#### NASA/IPAC EXTRAGALACTIC DATABASE

Date and Time of the Query: 2008-09-02 T08:41:28 PDT

**Help | Comment | NED Home** 

#### Searching NED within 10.0 arcmin of object "ABELL 1882"

#### 873 objects found in NED. Skyplot(first 100)

#### Object list is sorted on Distance to search center

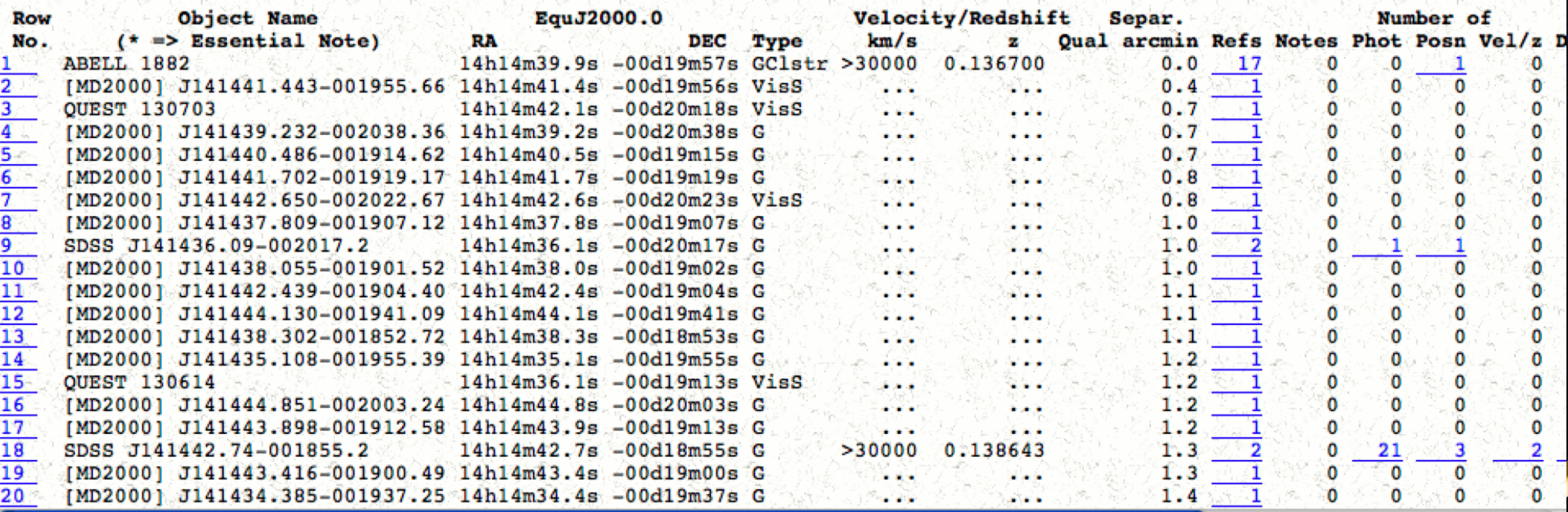

### Astronomy via the Data Ingesters

### **Works Well When:**

- Searching for anything of a single entity or position.
- You know catalog or table names
- You can define categories or types of objects
- You want more or less "complete" coverag

### **Doesn't Work Well When:**

- You need the "right" data, the "best data" or the "most popular data"
- You want to "data mine"
- You need "raw" data
- You will cross-match > 10s of objects
- You find more than 100s of objects

### Astronomy via the Data Archives

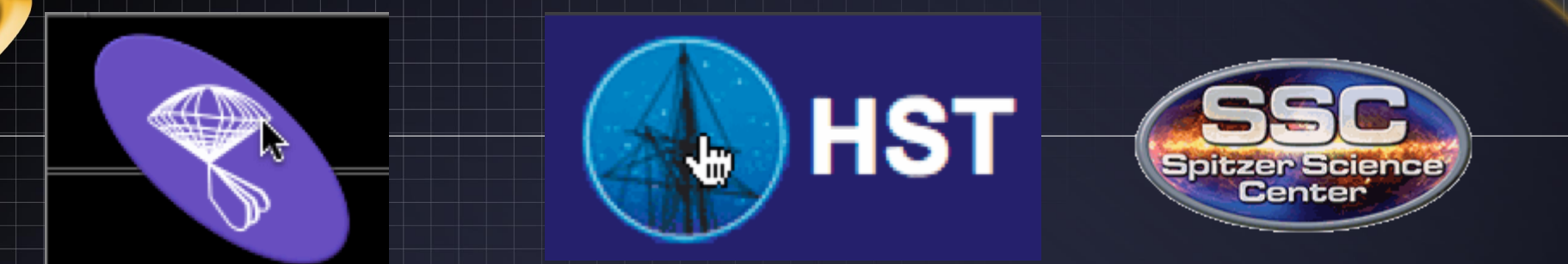

- I know the SDSS/HST/Spitzer archive exists and probably contains the data I am seeking.
- I go to the specific archive, learn the details of the mission and the data, and build advanced queries to find the data I need.
- I bring over to my desktop large catalogs and/or their imaging data to do my science.
- I then analyze these images or use these monolithic, homogenous catalogs to do my science.

#### Object name **M31** resolved by **NED** to **MESSIER 031** (G [from Cache]) RA: 0 42 44.32 Dec: 41 16 8.54 (J2000)

SELECT \* mast..hst science view **FROM** WHERE (sci aec LIKE 'S') (sci\_ra BETWEEN 10.534990102 AND 10.8343432314) **AND** (sci dec BETWEEN 41.1565388889 AND 41.3815388889) AND

100 rows displayed, but 552 are available.

Click on Dataset or Target Name entries to preview information on data set. Click on Ref entries to display list of published papers. Click on Proposal ID entries to display information on observing program. Records with a @ character next to the mark button are proprietary, and may only be retrieved by authorized users.

Click on top column headers to sort the table on the column contents. Click on bottom column headers for more information about the data in that column.

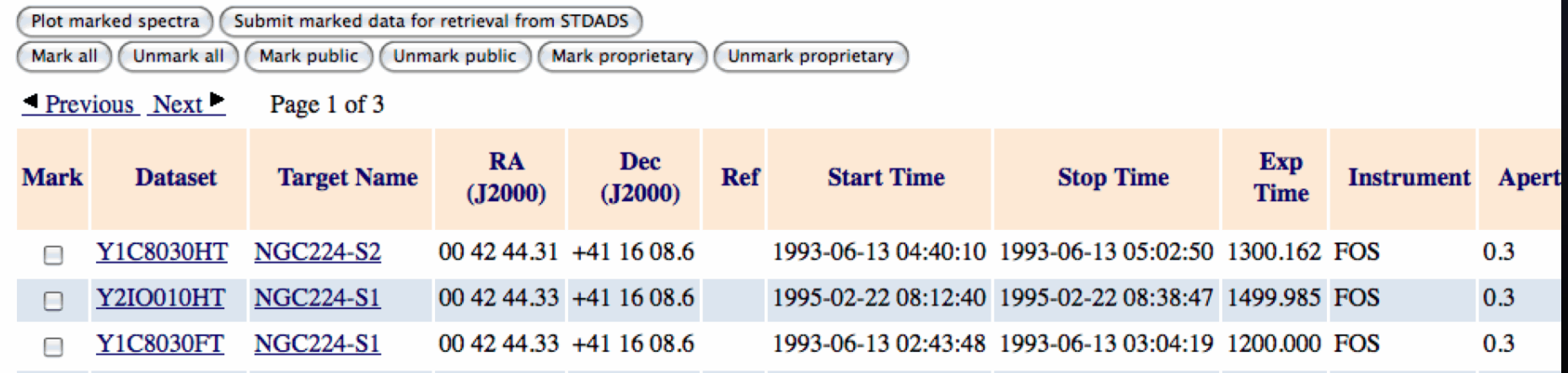

# Astronomy via the Data Archives

### **Works Well When:**

- You already know data was taken by an instrument
- You work with "lower level" data (e.g., original reduced or raw images).
- You need resources for intensive queries
- You want searches to be "complete"
- You use/need many 1000s of objects

### **Doesn't Work Well When:**

- You need multiwavelength data
- You do not have expert knowledge of the mission
- You want an overview of what is available
- You want to explore

### Discovery and Exploration: The role of the VO

Discovering and exploring astronomical resources via all of the above techniques You want something as simple as "Google for astronomy"

You want the tried-and-true ability to discover and explore through Journal articles and their tables You want to access the "databases-of-everything" You want the compute power and tailored services of the individual archive services

And you do not want to despise the process of doing these things

Like many other disciplines, astronomy through the IVOA, is enabling the constructions of web portals and shared community use.

- OpenSkyQuery Portal
	- Search catalog databases distributed globally via Archive Centers (like a database-of-everything).
- The NOAO VO Portal
	- Visually browse image archive holdings spatially and temporally.
- The US-VO Portal
	- Single point of access to the NVO registry, services,tools.

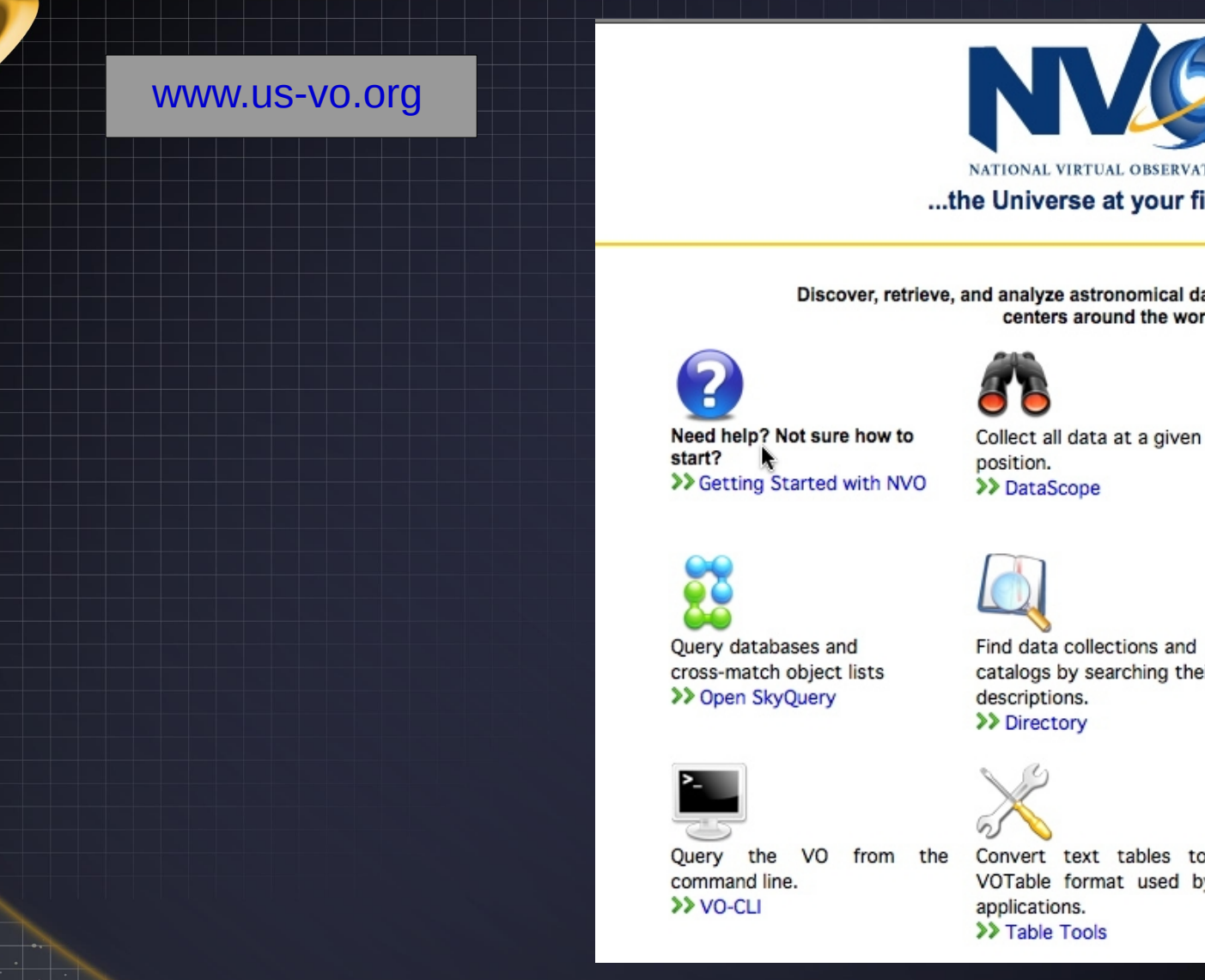

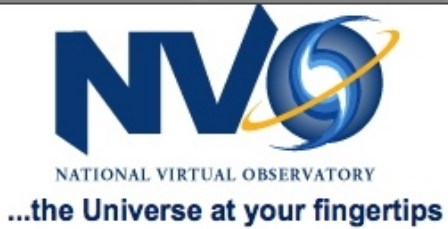

Discover, retrieve, and analyze astronomical data from archives and data centers around the world.

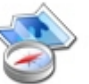

Count matches between catalog entries and given positions. >> Inventory

Integrate data from multiple

positions and datasets.

Find data collections and catalogs by searching their

Convert text tables to the VOTable format used by VO

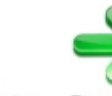

>> VIM

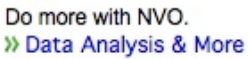

www.openskyquery.net

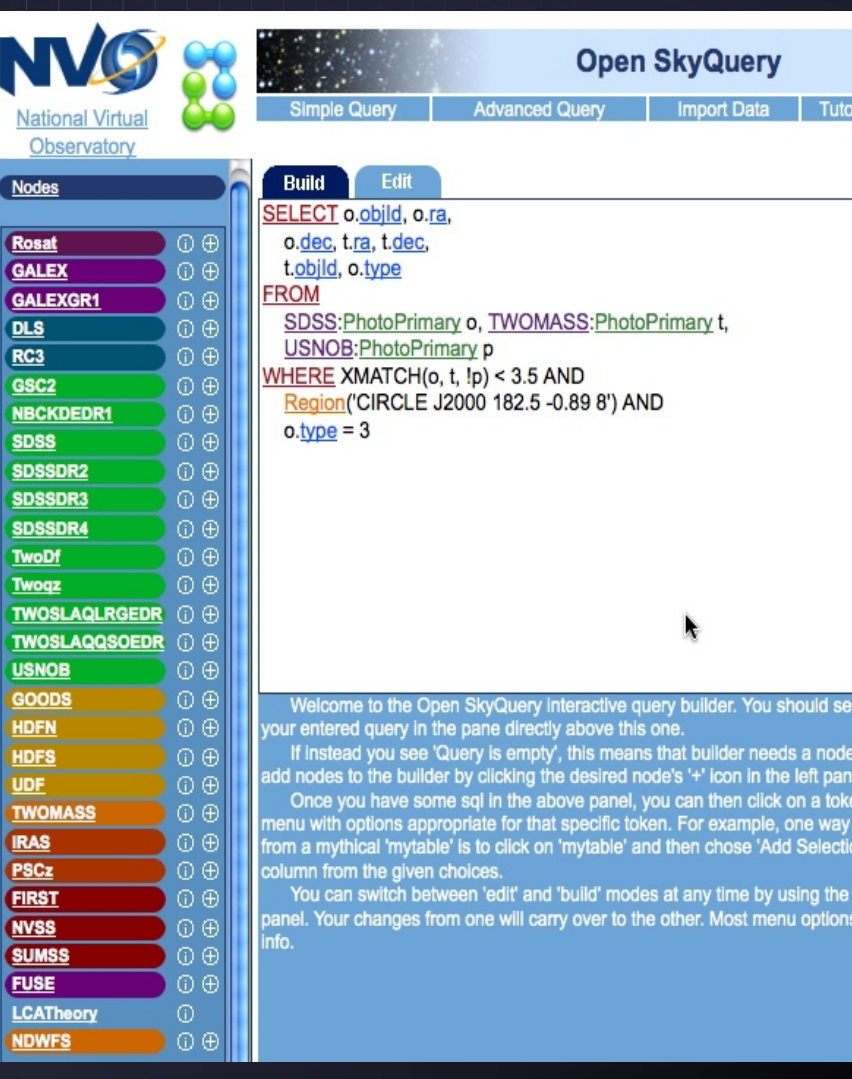

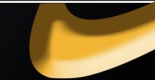

www.nvo.noao.edu

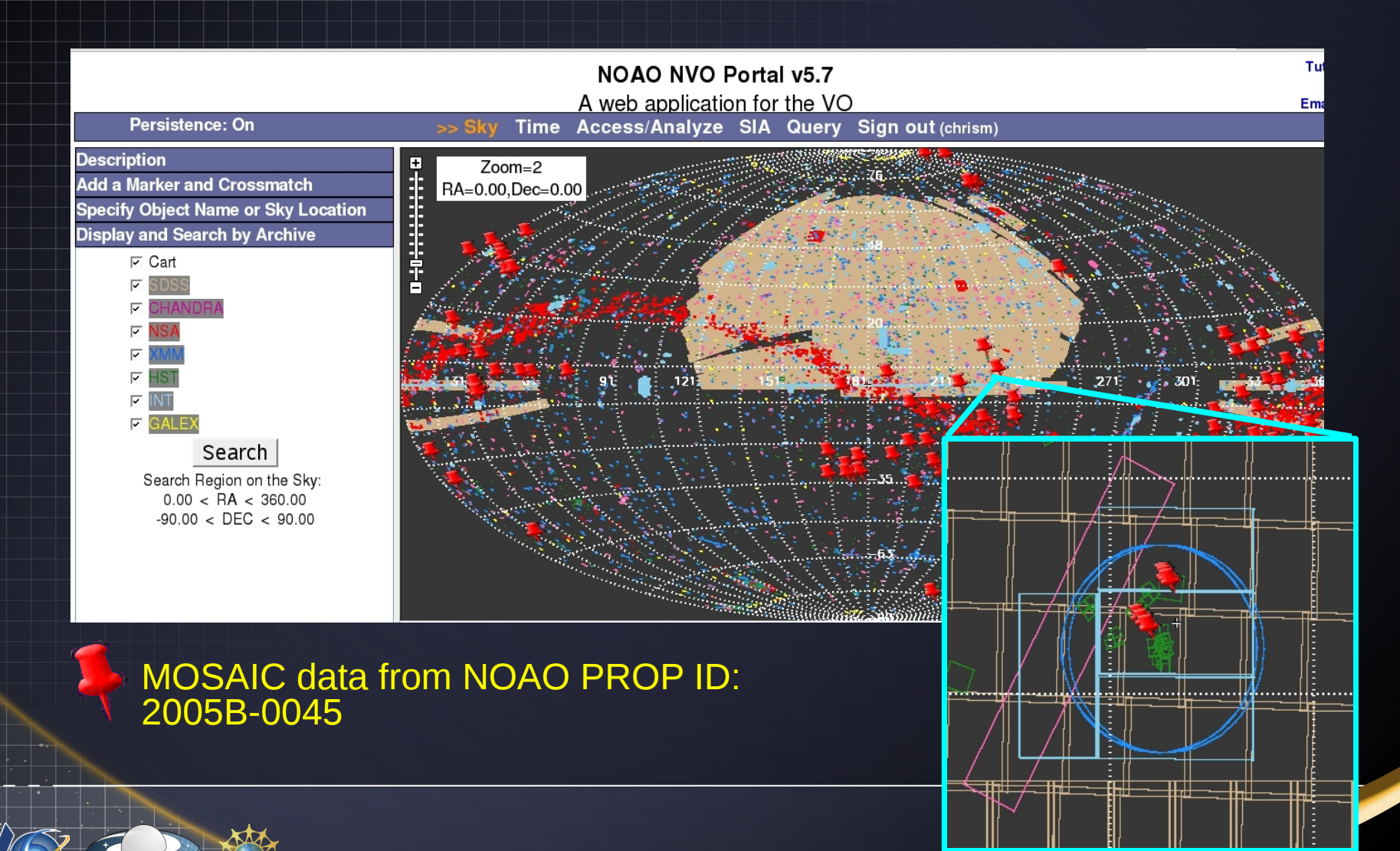

# Using the VO with your favorite language

- Astronomers have their favorite sofware languages, like FORTRAN, IRAF, IDL, SuperMongo, Python.
- Some "Native" libraries exist to use the VO
- VO-CLI is an API which allows almost any programming or scripting language to utilize VO data, tools, and services
	- The use of these libraries is the exception, not the rule

## Using the VO with your Desktop

- There exist downloadable software which have the mechanisms to access VO objects
- VO-CLI
- AstroGrid (now cancelled)
	- A desktop environment for the VO
- Topcat/Aladin/DS9
	- Primarily table manipulators and image viewers
	- They contain hooks to VO image and catalog services.
	- They use the SAMP messaging protocol to pass messages between applications.

# Using the VO with Journals

• IVOA Identifiers and ADS Dataset Identifiers

- ivo://AuthorityId/ResourceKey#PrivateId
- ADS/FacilityId#PrivateId
- Journal tables? ApJ, volume 365, page 66
	- ivo://CDS/VizieR/J/ApJ/365/66/table2

### Discovery and Exploration Summary

Astronomers know how to discover and explore The VO is trying to make discovery and exploration easier and more productive We (and others) build Portals Due to the protocols and standards defined by the IVOA Portals are becoming easy to build Portals can be built and designed by anyone for any purpose

• The VO lives inside the archives, data centers, resources, etc.

# Where do you start?

### Here:

### • [www.us-vo.org](http://www.us-vo.org/)

- Type and go
- Direct access to online services (catalog generators, WCS fixers, MOSAIC builders).

### • [www.astrogrid.org](http://www.astrogrid.org/)

- Download the desktop VO environment
- **www.euro-**vo
	- VO Science Recipes
	- Links to many VO tools